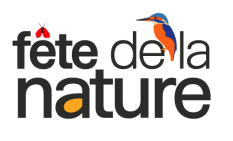

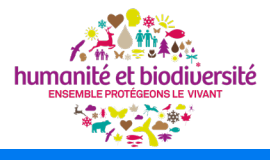

# -26 MAI 2024

# PARTAGEZ VOTRE PASSION. **ANNONCEZ VOTRE ÉVÉNEMENT SUR FETEDELANATURE.COM**

# Guide d'inscription sur le site fetedelanature.com

**1** Se connecter au site de la Fête de la Nature : fetedelanature.com

2 Créez un compte organisateur ou connectez-vous à votre compte

3 Créez votre **Page Organisateur** pour vous présenter

*NB : Cette page organisateur est obligatoire et vous permet de présenter votre jardin et votre démarche en quelques lignes. Vous n'êtes pas encore à l'étape qui vous permet de proposer la visite de votre jardin !*

## **4** Publiez vos manifestations

*NB : Cette section vous permet de décrire votre ou vos manifestation(s). Avant d'être publiée et visible du public, chaque manifestation fait l'objet d'un examen par l'équipe de la Fête de la Nature pour attribution du label ociel. La validation de votre manifestation vous permettra d'accéder aux documents qui vous aideront à faire connaître votre manifestation !*

Pour vous aider à compléter les formulaires de votre page organisateur et de votre manifestation, nous vous proposons dans les pages suivantes des exemples de présentation que vous pouvez reprendre tels quels. Votre jardin est unique, alors n'hésitez pas à personnaliser vos textes et vos photos pour donner envie aux futurs visiteurs de venir le découvrir !

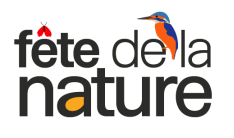

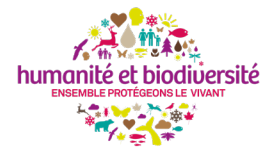

## Votre page organisateur

Une fois que vous serez connecté à votre compte pour la première fois, il va falloir créer votre page organisateur pour vous présenter en quelques mots. Cette page pourra être réutilisée d'une année sur l'autre, vous n'aurez pas à la remplir à chaque édition de la Fête de la Nature. C'est pourquoi il ne faut pas y faire figurer votre rendez-vous ou vos animations !

Si vous n'êtes pas encore très inspirés, vous pouvez reprendre les éléments suivants :

#### LE TEXTE DE PRESENTATION :

#### **EXEMPLE**

« Ici, on préserve la biodiversité ». L'association Humanité et Biodiversité a développé un réseau d'Oasis Nature, véritables refuges à biodiversité, afin que chacun puisse participer activement à la reconstitution d'un bon état général de la nature. Jardins, parc, balcons, terrasses... quelques mètres carrés suffisent pour voir apparaître une flore et une faune riches et variées.

Alors aux oubliettes les trop grandes surfaces de gazons ras uniformes, les trop longues haies de thuyas et autres « déserts verts », fini les pesticides et la chasse… voici venu le temps de la diversité ! À travers les 6 objectifs de la charte, en tant qu'oasien / oasienne je me suis engagé(e) à aménager un espace propice à la préservation de la biodiversité afin de recréer des liens entre l'humanité et la nature.

## LES VISUELS :

#### **EXEMPLES**

**Dans "Image d'illustration"** :

Si vous n'avez pas de photo de votre jardin, joindre la photo "vignes-clos-montmartre-oasis-nature-02-800x530"

- Cliquez sur "Transfert de fichier"

- Ajoutez le titre "Oasis Nature © Montmartre addict"

**Dans "Logo"** : téléchargez le logo "Oasis Nature logo"

Oasis Nature

## INFORMATIONS ORGANISATEUR :

Afin que nous puissions communiquer votre participation à la Fête de la Nature sur nos outils internet et les réseaux sociaux, pensez à bien vous signaler en lien avec Humanité et Biodiversité.

#### COMMENT FAIRE ?

- Dans la première liste déroulante "Type", sélectionnez "Particulier"
- Dans la deuxième sélectionnez "**Humanité et Biodiversité**"

Pour finir, pensez à cliquer sur "Demander la publication" !

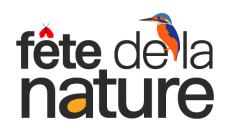

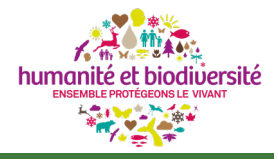

# Publiez votre manifestation

Après avoir créé votre page organisateur, il est temps d'enregistrer votre manifestation. Pour ce faire rendez-vous dans l'onglet "Mes manifestations", puis cliquez sur "Créer une manifestation" pour décrire et anoncer votre ouverture de jardin.

*NB : Vous pouvez créer plusieurs manifestations, mais avant leur publication, chacune fera l'objet d'un examen par l'équipe de la Fête de la Nature pour attribution du label.*

#### LE DESCRIPTIF GENERAL :

#### **EXEMPLE**

Les oasiens et oasiennes qui ouvrent les portes de leurs Oasis Nature contribuent à faire connaître les bonnes pratiques et les aménagements favorables pour la biodiversité. Tout comme eux, je tiens à partager mon expérience en tant que membre du réseau Oasis Nature et invite les visiteurs à rejoindre les 1700 Oasis Nature du réseau pour accueillir et préserver à leur tour la faune et la flore locales.

Venez découvrir mon jardin et la démarche dans laquelle je m'inscris ! Partage d'astuces, de conseils, de belles trouvailles... prouvons ensemble que des solutions existent pour redonner vie à notre précieuse nature !

**Conseil** : ajoutez quelques lignes de description de votre jardin et surtout les animations que vous prévoyez d'organiser (visites, ateliers, temps d'échanges, goûter partagé...) !

## L'ILLUSTRATION PRINCIPALE :

**EXEMPLE** 

**Dans "Image d'illustration"** : Si vous n'avez pas de photo de votre jardin, joindre la photo "Ici on préserve la biodiversité" jointe et cliquez sur "Transfert de fichiers".

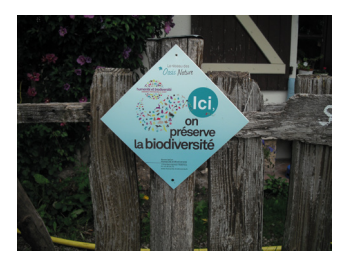

## INFORMATIONS COMPLEMENTAIRES :

**Dans "Type de manifestation"**, sélectionnez "portes-ouvertes" ou "visite guidée" selon la forme que prendra votre manifestation.

**Localisation :** Indiquez l'**adresse exacte** de votre jardin. Dans l'espace « **Comment s'y rendre »**, ajoutez si besoin des compléments d'information pour aider les participants à trouver plus facilement vos jardins.

**Photos/Vidéos/Audio :** Si vous le souhaitez, vous pouvez ajouter des photos ou des vidéos de vos jardins pour donner envie aux visiteurs de venir les visiter.

#### Pour finir, pensez à cliquer sur "Demander la publication" !

Vous avez terminé votre inscription ! Il ne vous reste plus qu'à attendre le retour de la Fête de la Nature qui vous enverra un mail pour vous informer si votre proposition est bien conforme à la charte. Si vous obtenez le label officiel, vous pourrez alors commencer à communiquer autour de vous et lancer des invitations ! Écrivez à l'adresse suivante : oasisnature@humanite-biodiversite.fr pour recevoir vos affiches et flyers.